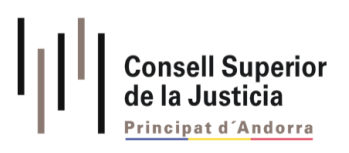

# **Manual d'ús Cercador d'Ordenances Penals**

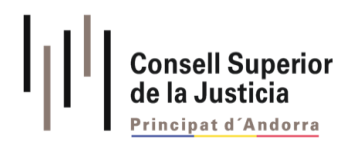

## <span id="page-1-0"></span>PROPIETATS DEL DOCUMENT

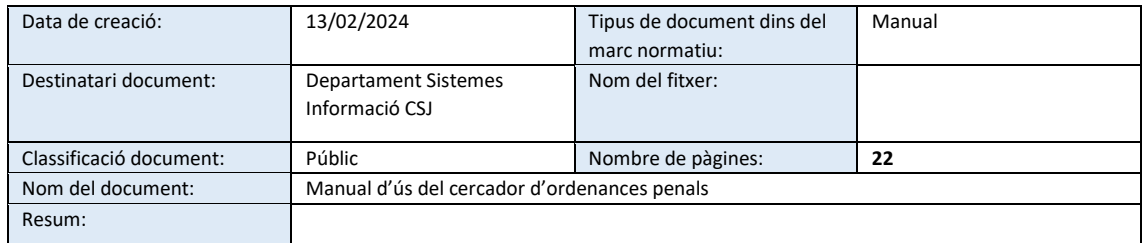

El present document té per objectiu explicar l'ús i les funcionalitats del cercador d'ordenances penals publicat a [www.justicia.ad](http://www.justicia.ad/)

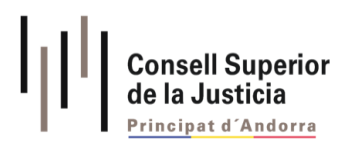

# **CONTINGUT**

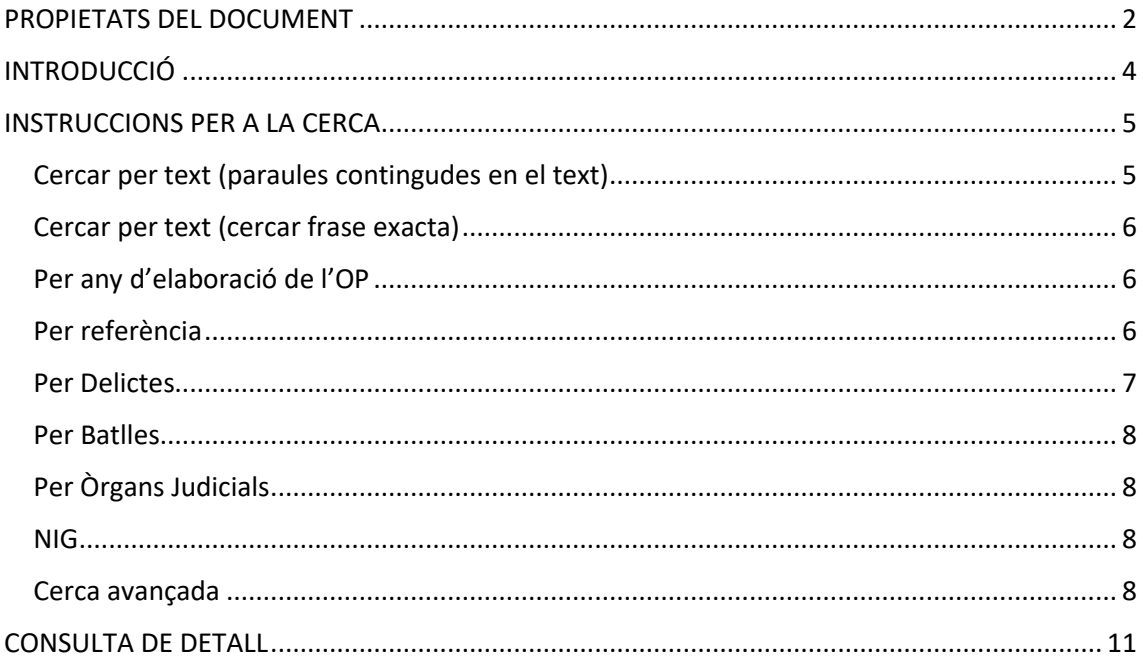

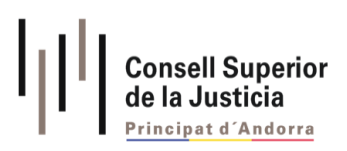

# <span id="page-3-0"></span>INTRODUCCIÓ

El Consell Superior de la Justícia en compliment a l'article 166 ter, punt 6, de la Llei 38/2022, de l'1 de desembre, qualificada de modificació de la llei qualificada de la Justícia de publicar anualment el conjunt d'ordenances penals dictades pels òrgans jurisdiccionals.

En aquest sentit i amb voluntat de facilitar la seva cerca s'ha construït un cercador publicat a la web [www.justicia.ad](http://www.justicia.ad/) on es podran cercar les ordenances penals discriminades segons diversos paràmetres.

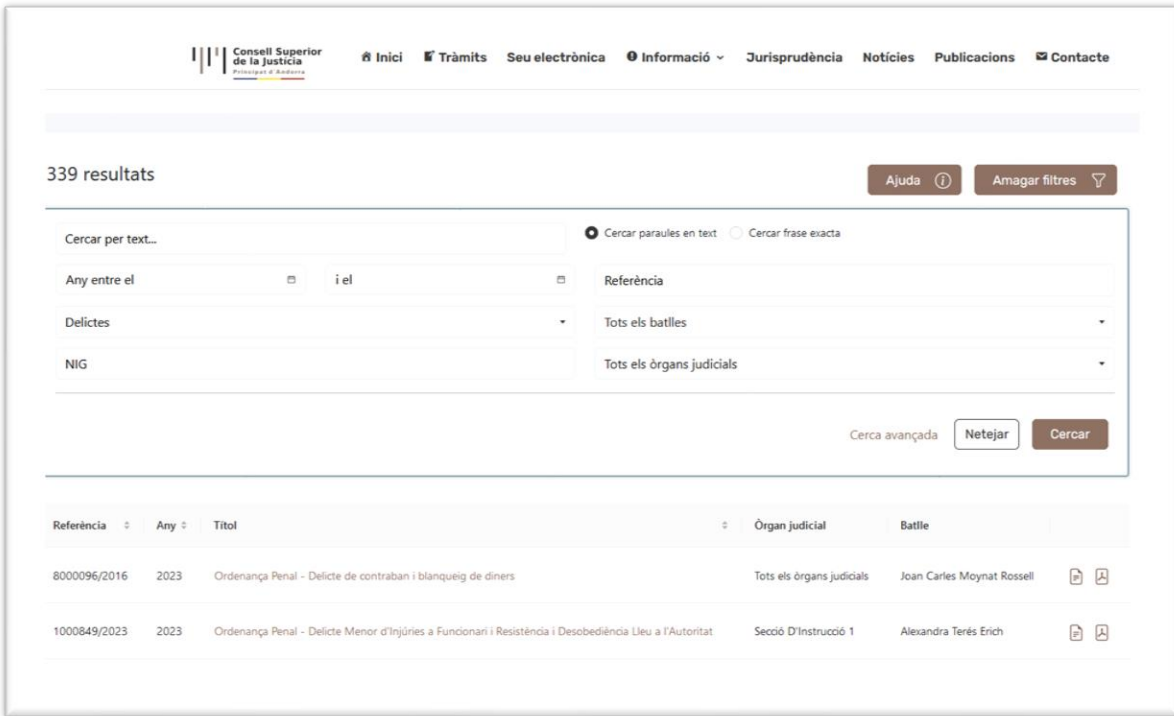

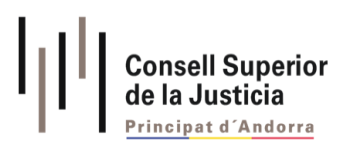

## <span id="page-4-0"></span>INSTRUCCIONS PER A LA CERCA

El cercador d'Ordenances penals permet utilitzar diferents criteris de cerca com són:

- Cercar per text (paraules contingudes en el text)
- Cercar per text (cercar frase exacta)
- Per any d'elaboració de l'OP
- Per referència
- Per delictes
- Per Batlles
- Per òrgans judicials
- NIG
- Cerca avançada

El cercador és adaptatiu, és a dir, quan es busca per un concepte, els criteris de cerca s'adapten als resultats trobats, això permet filtrar encara més els resultats, permetent una cerca més acurada.

**Un cop cercat per un criteri concret, si es desitja fer una nova cerca, s'haurà de prémer el botó "Netejar" per a un correcte funcionament.**

#### <span id="page-4-1"></span>Cercar per text (paraules contingudes en el text)

Es poden cercar paraules separades en el contingut de l'OP introduint-hi les paraules a cercar i marcant el selector "Cercar paraules en text."

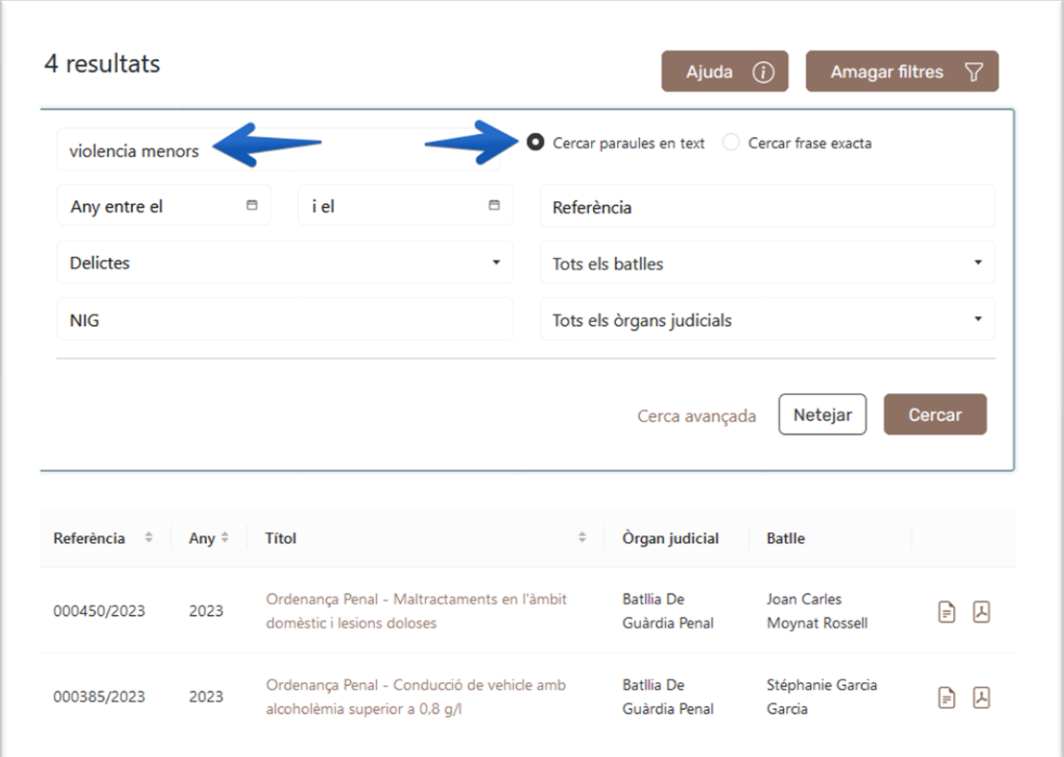

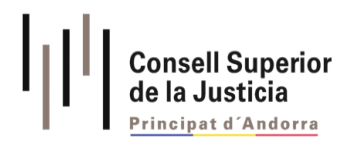

## <span id="page-5-0"></span>Cercar per text (cercar frase exacta)

Es pot cercar un contingut exacte introduint el contingut a la cerca per text i marcant "Cercar frase exacta."

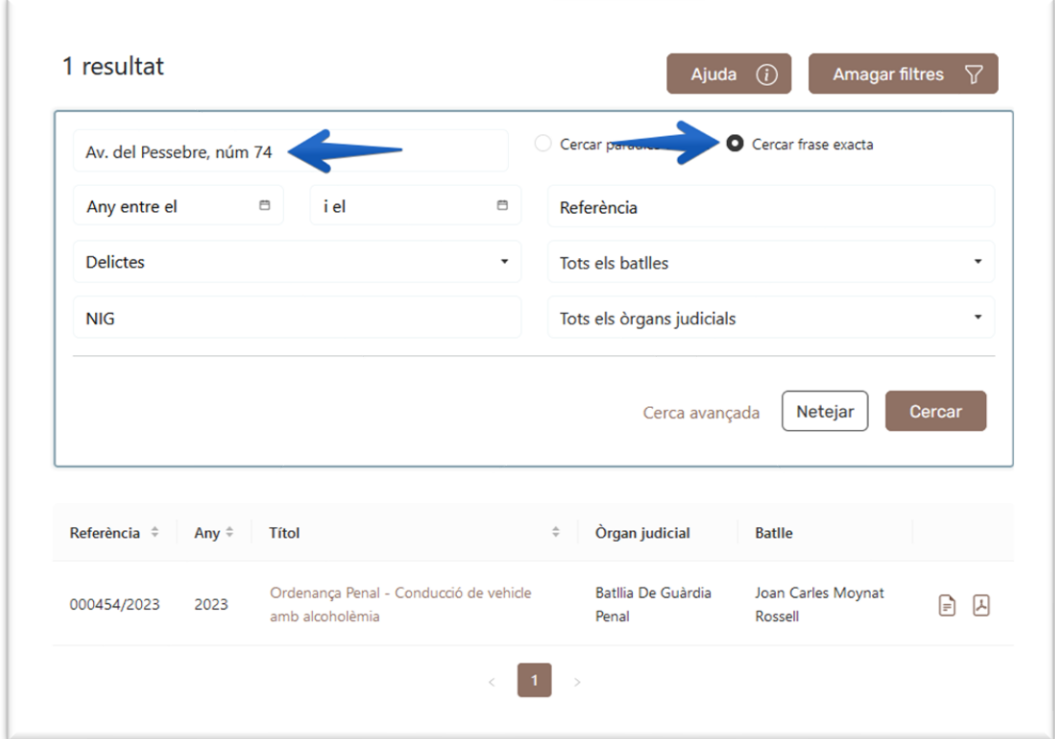

## <span id="page-5-1"></span>Per any d'elaboració de l'OP

Es pot cercar per l'any. (Aquest cercador actualment només permet buscar ordenances de l'any 2023.)

#### <span id="page-5-2"></span>Per referència

Es pot cercar per la referència concreta d'una ordenança.

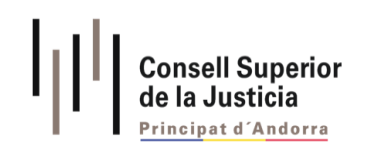

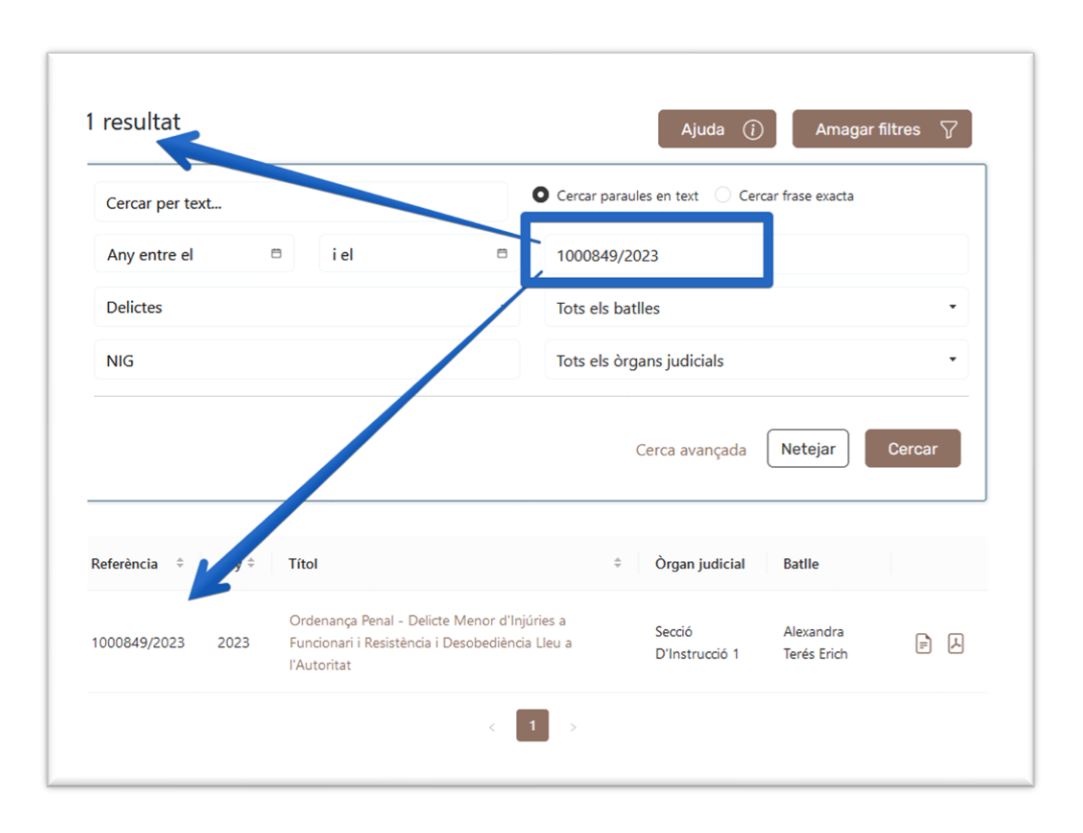

#### <span id="page-6-0"></span>Per delictes

Permet buscar segons els Articles del Codi Penal que apareixen a les ordenances. Aquest camp permet combinar diversos delictes fet que -juntament amb la cerca per text- facilita el procés.

Cal recordar que en el cas de cercar per text, quan aquest ha trobat el resultat, els camps del desplegable s'adapten als resultats trobats i per tant, la llista de delictes es redueix als delictes d'aquelles ordenances trobades a la cerca per text.

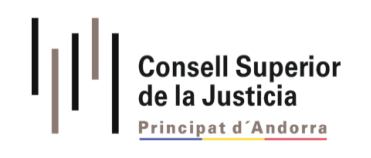

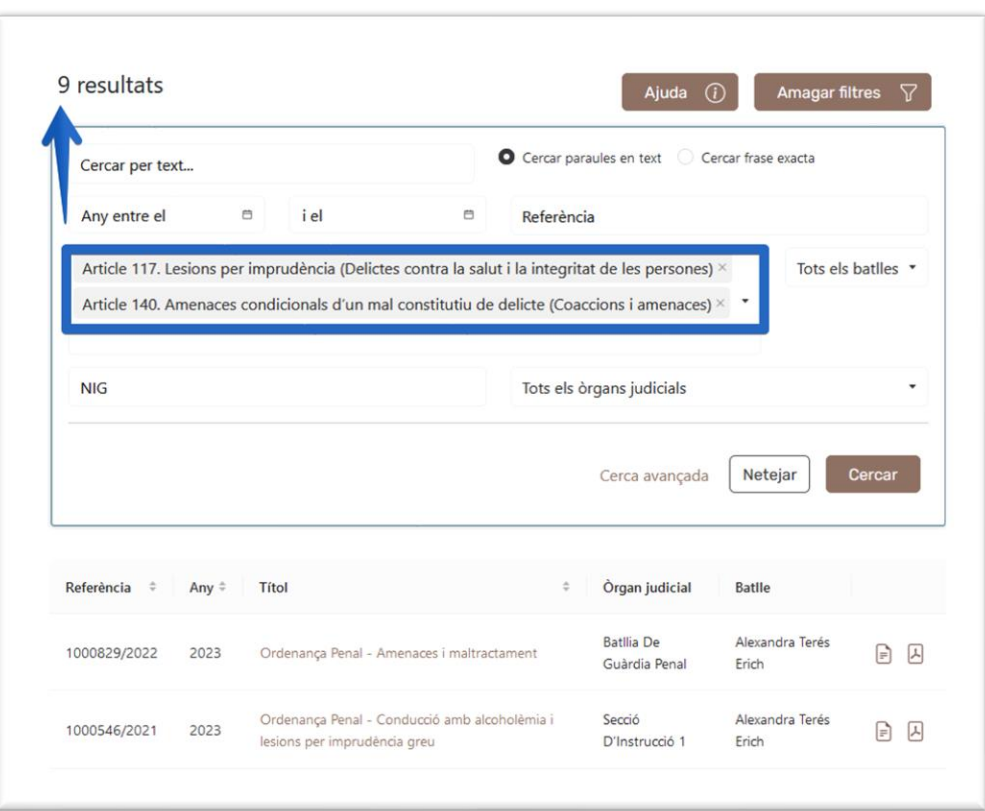

### <span id="page-7-0"></span>Per Batlles

Permet la cerca pel nom dels Batlles redactors de l'ordenança penal.

#### <span id="page-7-1"></span>Per Òrgans Judicials

Permet la cerca segons l'òrgan judicial on s'ha redactat l'ordenança penal, majoritàriament apareix "Batllia de Guàrdia Penal."

#### <span id="page-7-2"></span>NIG

<span id="page-7-3"></span>Permet la cerca pel Número d'Identificació General (NIG) de cada ordenança penal.

#### Cerca avançada

La cerca avançada és un assistent que permet fer una cerca més afinada, amb combinació de criteris com "i" , "o" i "no".

"i" – inclusió, "alcohol i agressió" – aquesta combinació cercarà totes aquelles OPs que continguin les dues paraules.

"o" – inclusió diferencial, "alcohol o funcionari" – aquesta combinació cercarà totes aquelles OP's que continguin una paraula o l'altra.

"no" – exclusió, "alcohol no agressió" – Aquesta combinació cercarà aquelles OPs que continguin el primer terme però no el segon.

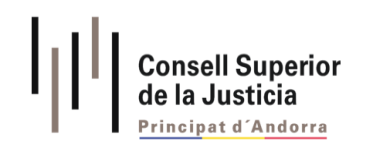

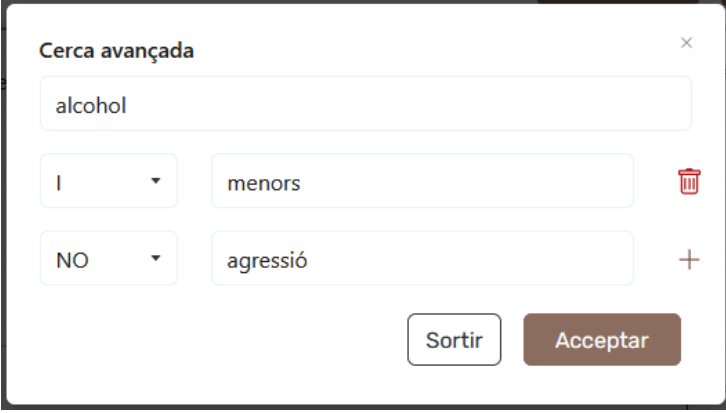

Aquest assistent complementa el cercador per text amb la fórmula correcta "alcohol +menors agressió".

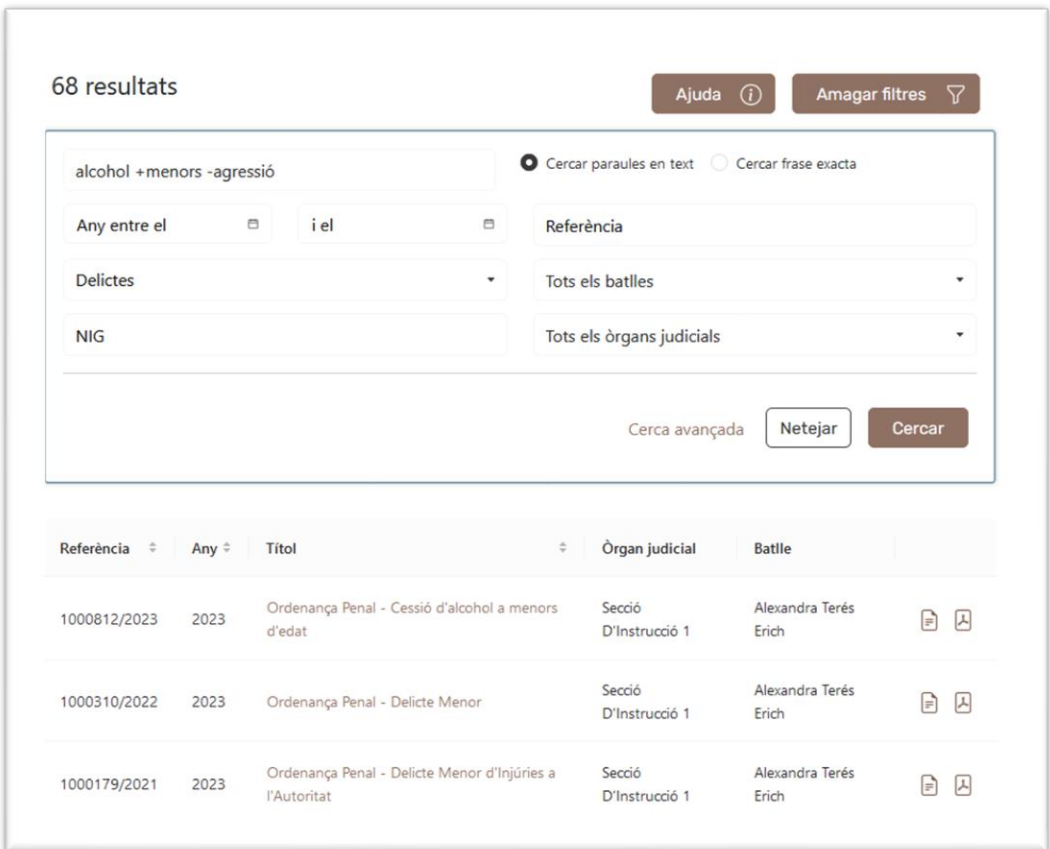

Si canviem la cerca avançada amb els següents paràmetres.

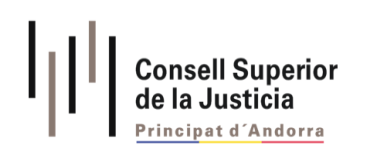

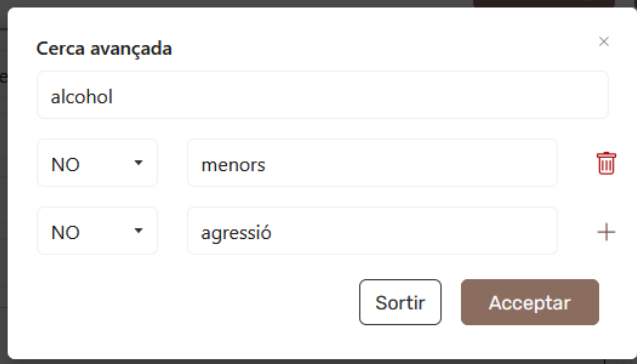

També observem que canvien els criteris de cerca.

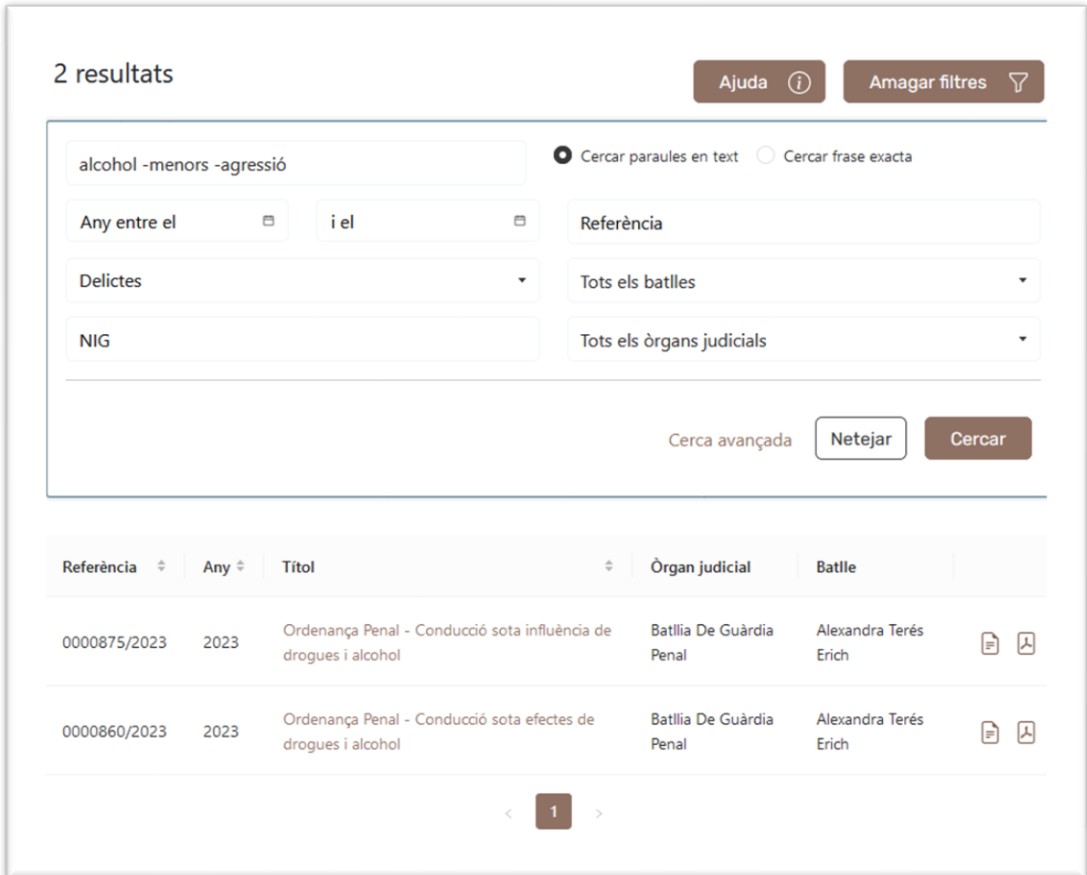

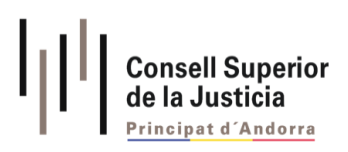

## <span id="page-10-0"></span>CONSULTA DE DETALL

Quan es clica a l'Ordenança Penal que es vol consultar, es mostra la pantalla que conté les metadades del document, els delictes inclosos en l'OP i l'Ordenança en format text. També permet descarregar el document en PDF.

Quan es clica sobre els delictes corresponents, s'obre el contingut de l'article present en la web del [Portal jurídic del Principat d'Andorr](https://portaljuridicandorra.ad/Inici)a.

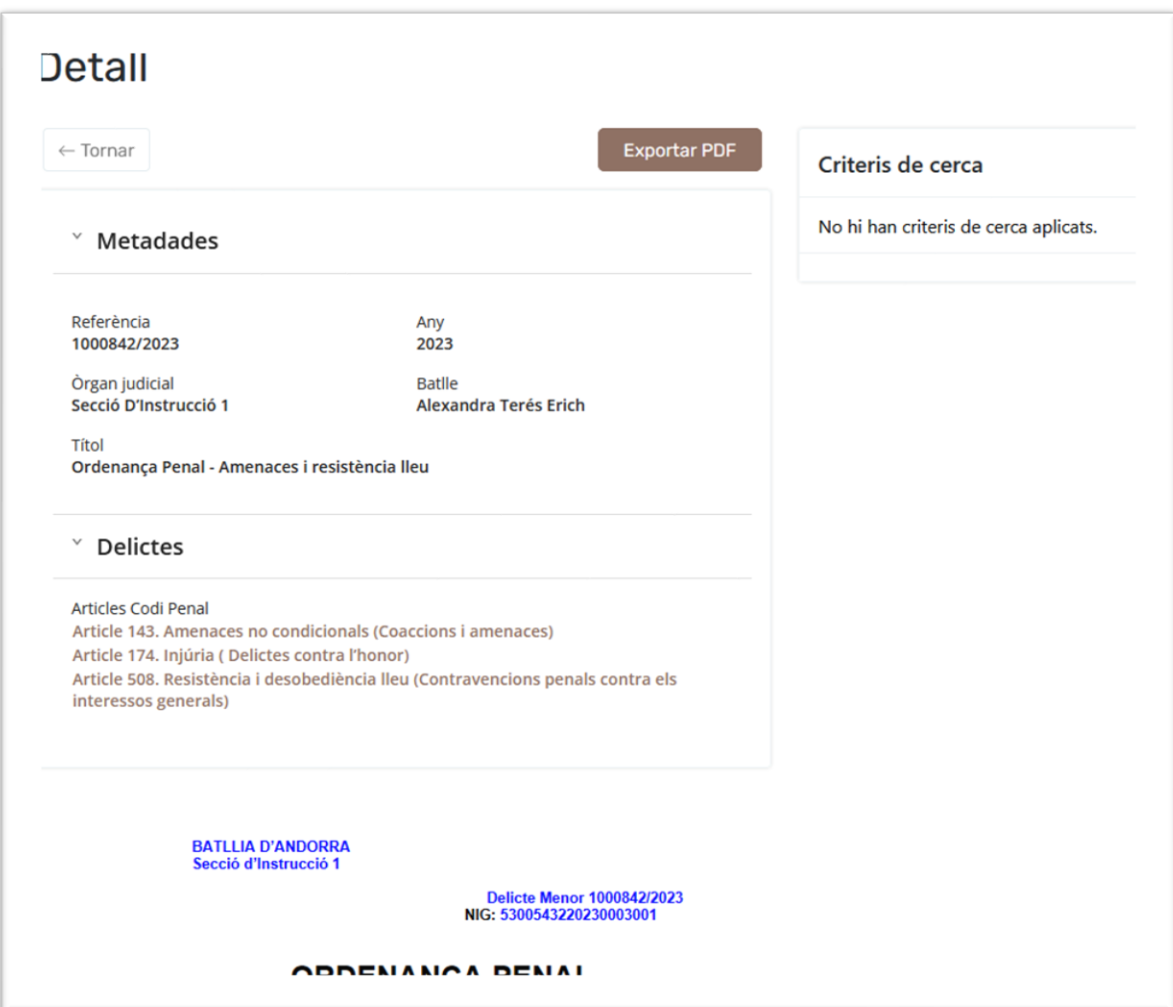